## **Slide 1 - Slide 1**

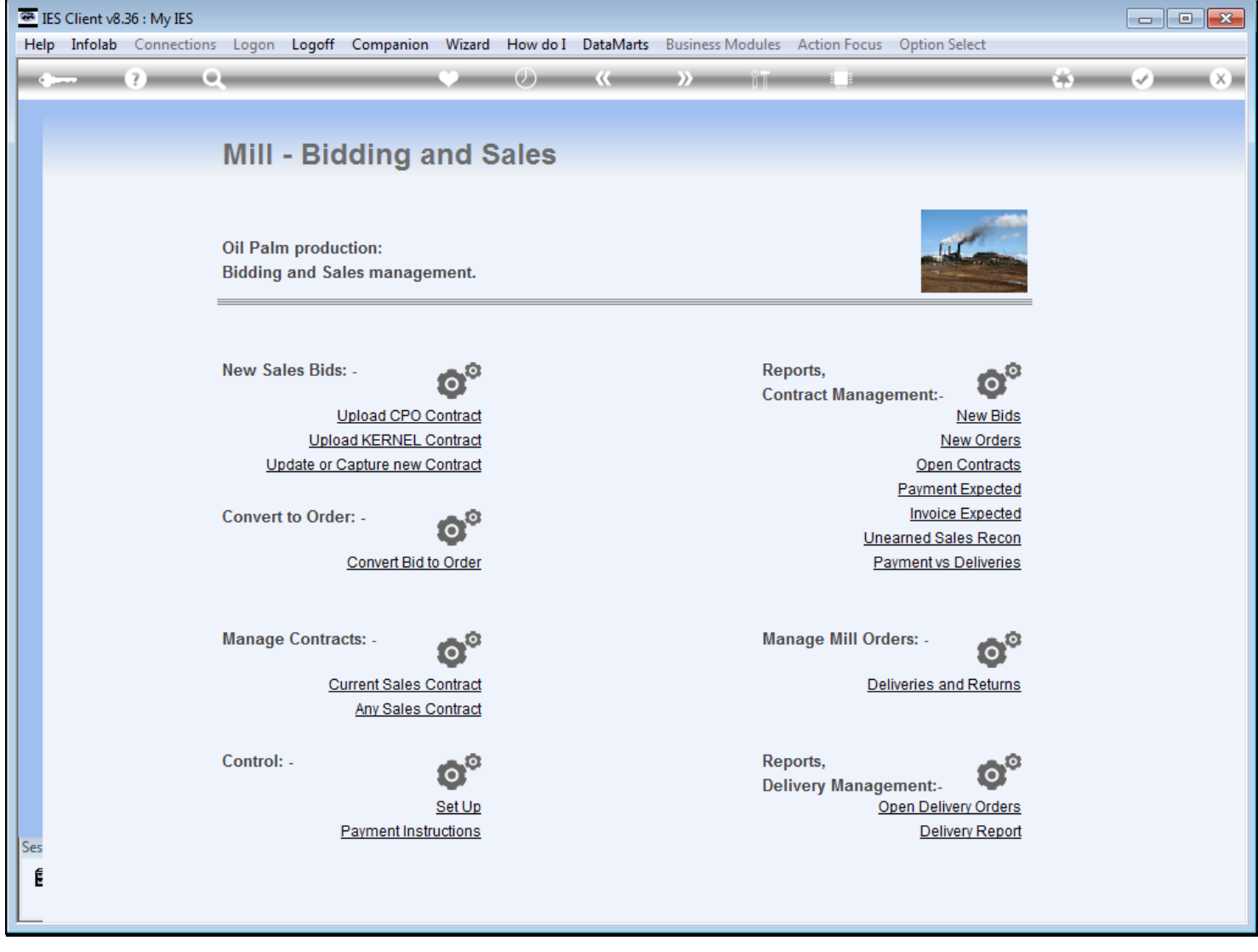

#### **Slide notes**

Management of, and performing events on a Current Contract, happens at "Current Sales Contract".

# **Slide 2 - Slide 2**

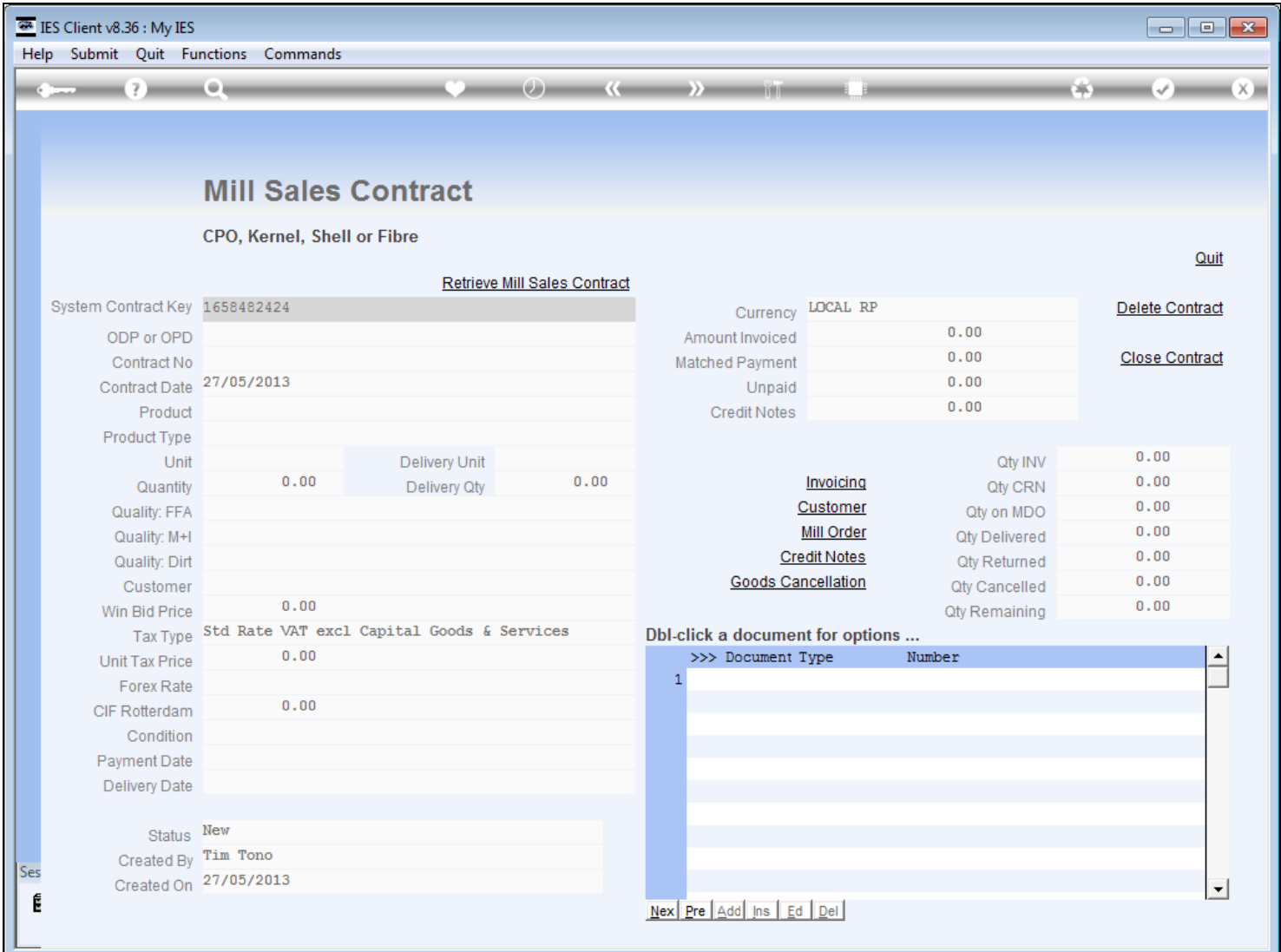

## **Slide 3 - Slide 3**

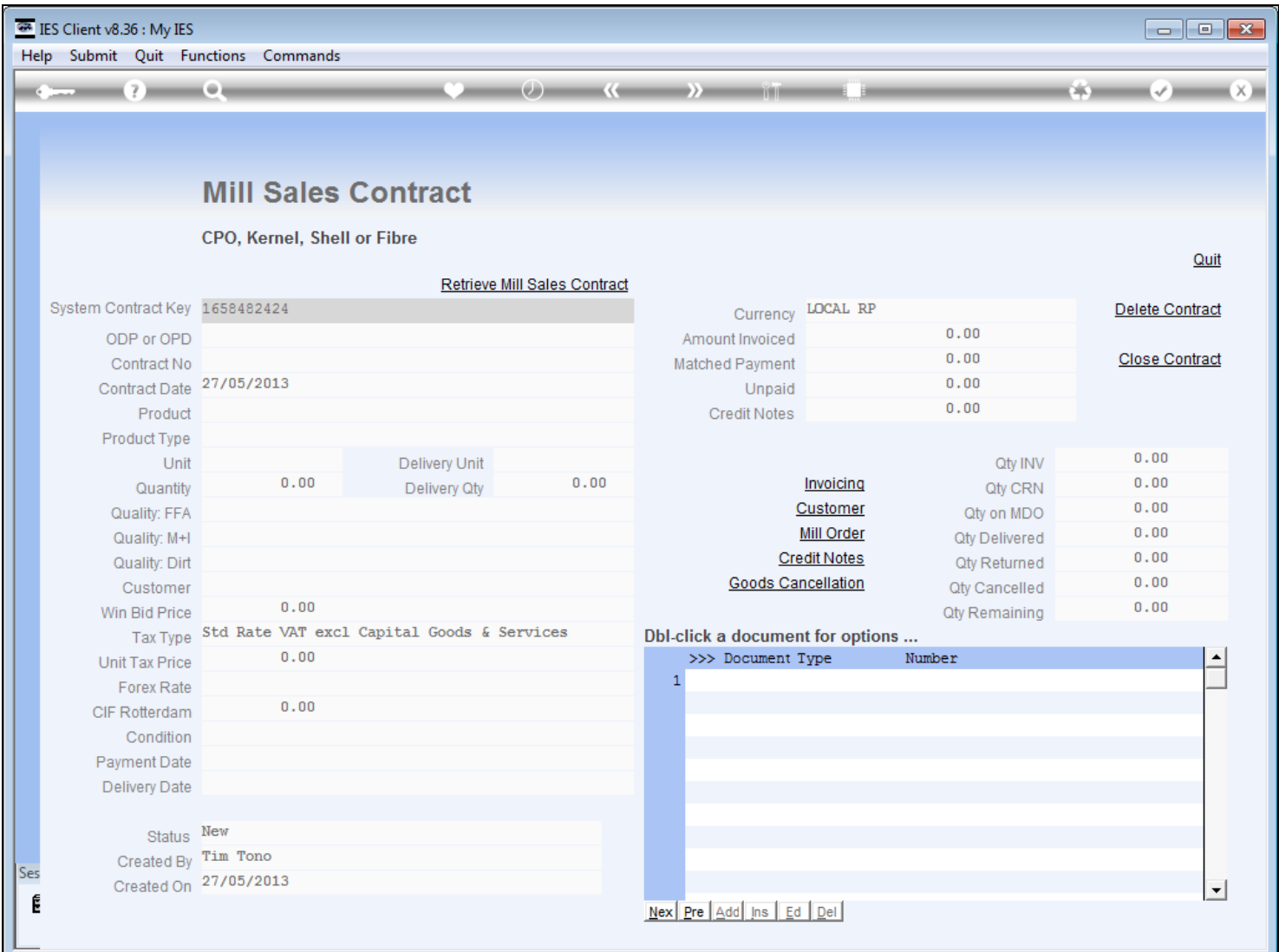

## **Slide notes**

And we retrieve any current Sales Contract simply by choosing the "retrieve" function.

## **Slide 4 - Slide 4**

![](_page_3_Picture_27.jpeg)

## **Slide notes**

If a Contract is currently open, it will be on this list.

## **Slide 5 - Slide 5**

![](_page_4_Picture_23.jpeg)

## **Slide 6 - Slide 6**

![](_page_5_Picture_23.jpeg)

# **Slide 7 - Slide 7**

![](_page_6_Picture_23.jpeg)

## **Slide 8 - Slide 8**

![](_page_7_Picture_23.jpeg)

**Slide 9 - Slide 9**

![](_page_8_Picture_23.jpeg)